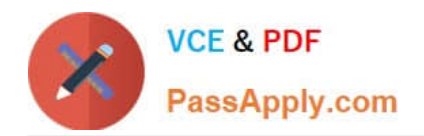

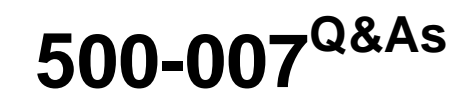

Implementing Cisco TelePresence Video Solutions, Part 1

# **Pass Cisco 500-007 Exam with 100% Guarantee**

Free Download Real Questions & Answers **PDF** and **VCE** file from:

**https://www.passapply.com/500-007.html**

100% Passing Guarantee 100% Money Back Assurance

Following Questions and Answers are all new published by Cisco Official Exam Center

**C** Instant Download After Purchase

- **83 100% Money Back Guarantee**
- 365 Days Free Update
- 800,000+ Satisfied Customers

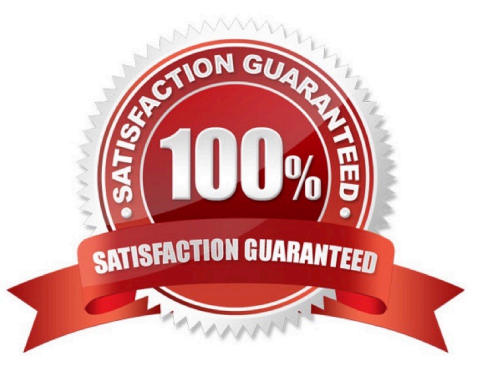

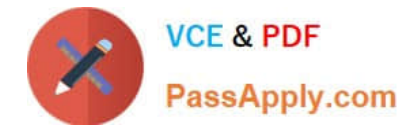

### **QUESTION 1**

How do you obtain a SIP log from the Cisco TelePresence MCU 5300 to send to Cisco TAC for further analysis?

- A. Navigate to Maintenance > Logs, and then download the log.
- B. Navigate to Logs > Event Log > SIP Details, and then download the log.
- C. Navigate to Logs > H.323/SIP Log, click Enable H323/SIP Logging, and then download the log.
- D. Use FTP to access the MCU, go to the directory /etc/logs/sip, and get all the files in that directory.

Correct Answer: C

### **QUESTION 2**

Which statement about playing back Cisco TCS recordings is true?

A. It is not possible to play back Cisco TCS recordings from a video endpoint.

B. The Cisco TCS must register to the Cisco VCS as an H.323 gateway in order to play back recordings on video endpoints.

C. The Cisco TCS will automatically assign an E.164 playback number to recordings if it is registered as an H.323 terminal.

D. The Cisco TCS must register to the Cisco VCS using SIP in order to play back on any video endpoint.

Correct Answer: B

### **QUESTION 3**

Using the web interface, where can you verify the licensing on a Cisco TelePresence MCU 5300?

- A. Settings > Upgrade
- B. Settings > Conferences
- C. Settings > Content
- D. Status > Help

Correct Answer: A

### **QUESTION 4**

What are the two methods for pairing an 8-inch Cisco TelePresence Touch panel to a Codec C90? (Choose two.)

A. Plug the cable that is attached to the Touch panel directly into the back of the Codec C90.

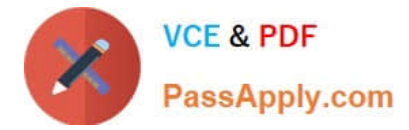

B. Plug the provided Ethernet cable from the Touch panel power supply into the second Ethernet port on the Codec C90.

C. Plug the provided Ethernet cable from the Touch panel power supply into the LAN and pair over the network.

D. Use the built-in wireless on the Touch panel to pair over the network.

Correct Answer: BC

### **QUESTION 5**

Which of these must be enabled to set up a Cisco TelePresence soft client (such as Cisco Jabber or Movi) on a Cisco TelePresence VCS Expressway Starter Pack?

A. SIP

B. H.323

C. interworking

D. Multiway

Correct Answer: A

[500-007 VCE Dumps](https://www.passapply.com/500-007.html) [500-007 Practice Test](https://www.passapply.com/500-007.html) [500-007 Exam Questions](https://www.passapply.com/500-007.html)

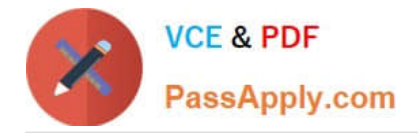

To Read the Whole Q&As, please purchase the Complete Version from Our website.

# **Try our product !**

100% Guaranteed Success 100% Money Back Guarantee 365 Days Free Update Instant Download After Purchase 24x7 Customer Support Average 99.9% Success Rate More than 800,000 Satisfied Customers Worldwide Multi-Platform capabilities - Windows, Mac, Android, iPhone, iPod, iPad, Kindle

We provide exam PDF and VCE of Cisco, Microsoft, IBM, CompTIA, Oracle and other IT Certifications. You can view Vendor list of All Certification Exams offered:

### https://www.passapply.com/allproducts

## **Need Help**

Please provide as much detail as possible so we can best assist you. To update a previously submitted ticket:

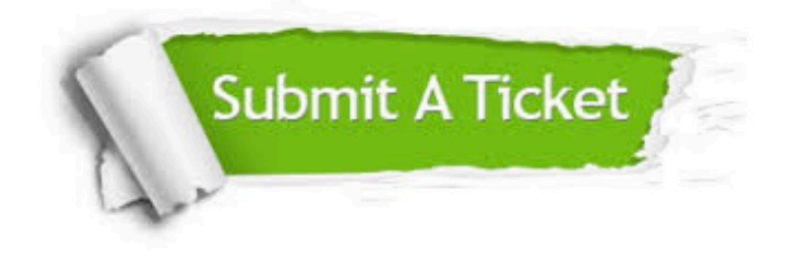

#### **One Year Free Update**

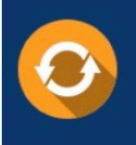

Free update is available within One fear after your purchase. After One Year, you will get 50% discounts for updating. And we are proud to .<br>poast a 24/7 efficient Customer Support system via Email

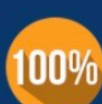

**Money Back Guarantee** To ensure that you are spending on

quality products, we provide 100% money back guarantee for 30 days from the date of purchase

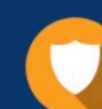

#### **Security & Privacy**

We respect customer privacy. We use McAfee's security service to provide you with utmost security for vour personal information & peace of mind.

Any charges made through this site will appear as Global Simulators Limited. All trademarks are the property of their respective owners. Copyright © passapply, All Rights Reserved.